FCUBS Local Limits Usage Oracle FLEXCUBE Universal Banking Release 14.0.0.0.0 [January] [2019]

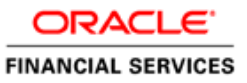

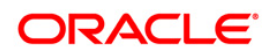

# **Table of Contents**

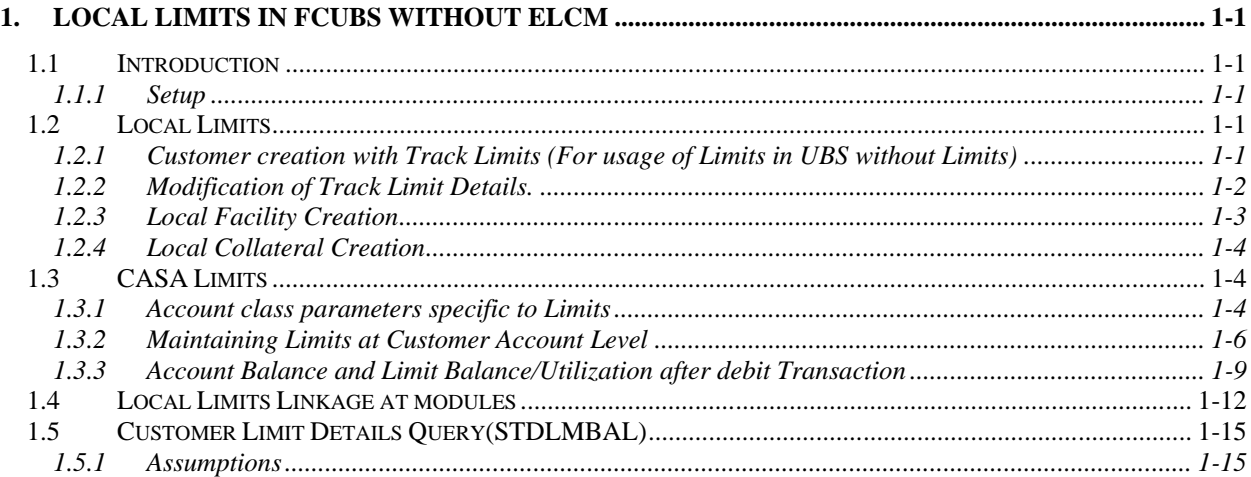

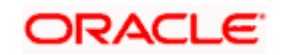

# <span id="page-2-0"></span>**1. Local Limits in FCUBS without ELCM**

## <span id="page-2-1"></span>**1.1 Introduction**

This document explains the usage of local limit functionalities in Oracle FLEXCUBE UBS without ELCM.

## <span id="page-2-2"></span>**1.1.1 Setup**

Oracle FLEXCUBE UBS Application Setup without ELCM by maintaining "ELCM\_SETUP\_MODE" = "N" in CSTB\_PARAM.

## <span id="page-2-3"></span>**1.2 Local Limits**

In UBS set without ELCM system supports two types of local limits could be created namely,

- Local Facility-Facilities for which utilization and validations are tracked with in UBS
- Local Collateral-Collaterals for which utilization and validations are tracked with in UBS.

Local Collateral and facilities are allowed to be used in CASA and other modules

## <span id="page-2-4"></span>**1.2.1 Customer creation with Track Limits (For usage of Limits in UBS without Limits)**

For creation of local facility or collateral, The "Track Limits" Flag has to be opted in Customer Maintenance (STDCIF) under "Additional" tab. On authorization of customer system will automatically create the liability and link it with the customer on authorization.

- Customer number is used as Liability number/Optionally an existing liability number can be selected. In that case this customer would be linked existing Liability .Existing details of the liability would not be changed.
- Customer Full name (FULL\_NAME) is used as Liability Name for Individual type of customers
- Customer Name (CUSTOMER\_NAME1) is used for Liability Name for other type of customers like Corporate/Bank.
- Customer's branch (LOCAL\_BRANCH) is used as Liability branch
- Branch local currency is used as Liability currency
- A configurable override would be displayed if an existing liability is mapped instead of creating a new one.

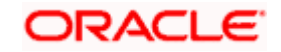

You can invoke the 'Customer Maintenance' screen by typing 'STDCIF' in the field at the top right corner of the Application tool bar and clicking the adjoining arrow button.

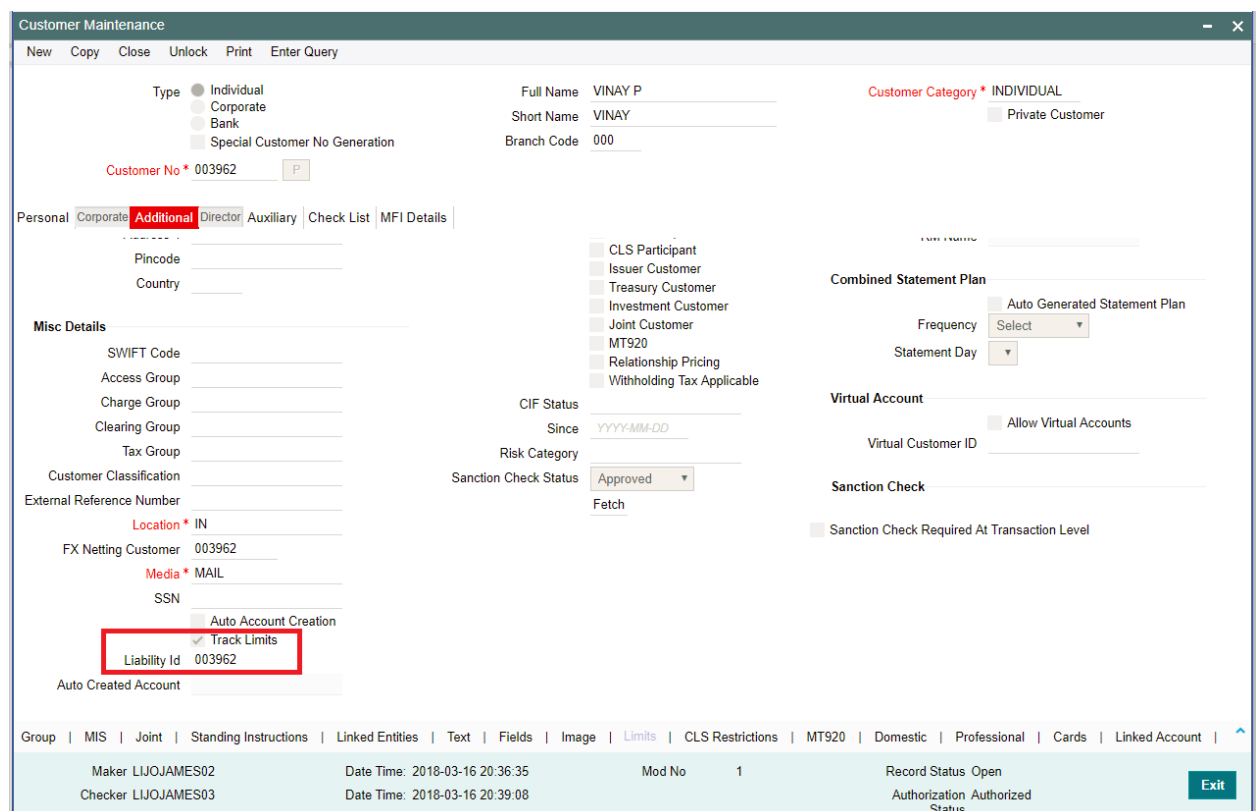

You can also navigate to Customers > Operations > Customer Input.

## <span id="page-3-0"></span>**1.2.2 Modification of Track Limit Details.**

User can mark the track limits enabled during customer modification as well. Changing the Track limit from yes to No is allowed during customer modification

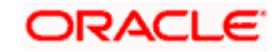

## <span id="page-4-0"></span>**1.2.3 Local Facility Creation**

Facilities can be created once we done with the customers are created with Track Limit flag enabled. Local utilization tracking will be done when using this facility in FCUBS modules. Limit related validations are performed in UBS for local Facilities and shown during the transactions as applicable

To create the facilities, follow the steps below:

1. Navigate to Common Entity > Limits Maintenance > External Facilities Maintenance' (STDCRFAC) screen.

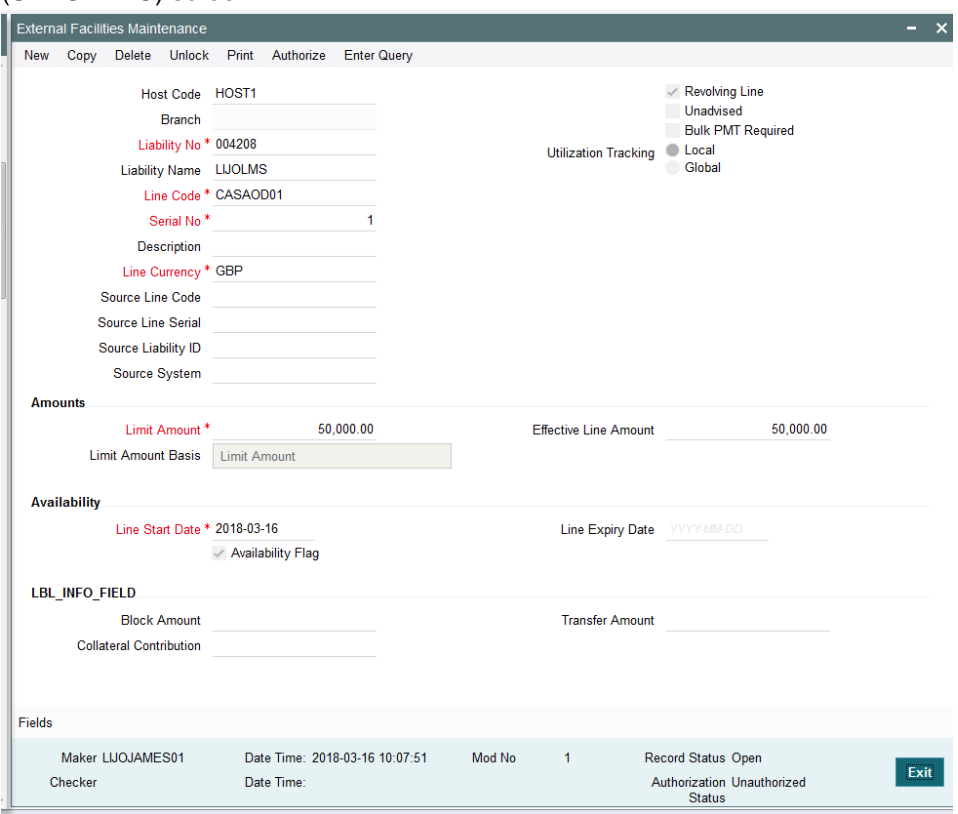

2. Create the facility with 'Utilization tracking' as "Local".

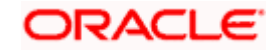

## <span id="page-5-0"></span>**1.2.4 Local Collateral Creation**

Collaterals can be created once we done with the customers are created with Track Limit flag enabled .Collaterals can be created from Local Collateral Maintenance (STDCOLAT) screen.

- Local utilization tracking will be done when using this local collateral from modules.
- For CASA, Linked portion will be blocked upfront on linkage. Further, there will not be any utilization tracking for each transaction.
- Limit related validations are performed in UBS for local Facilities and shown during the transactions as applicable.

You can invoke the 'Local Collateral Maintenance' screen by typing 'STDCOLAT' in the field at the top right corner of the Application tool bar and clicking the adjoining arrow button.

You can also navigate to Common Entity > Limits Maintenance > Local Collateral Input screen.

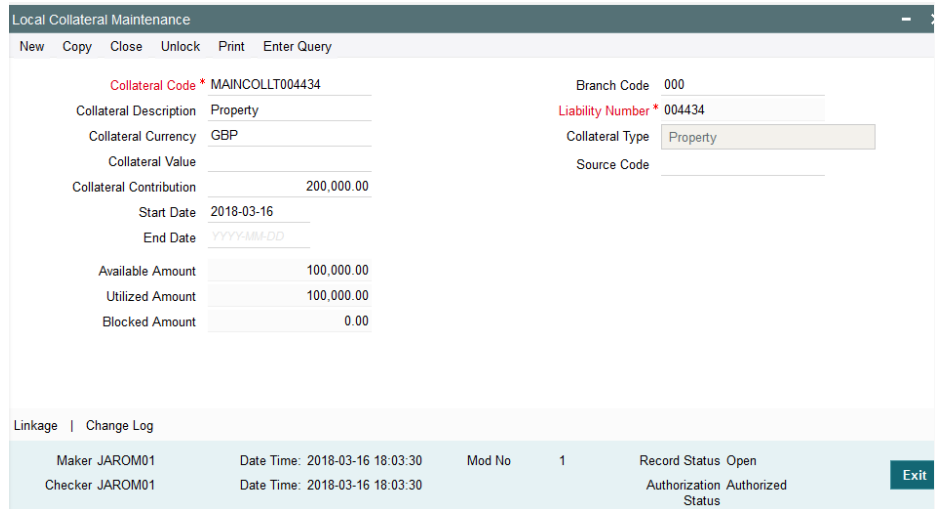

## <span id="page-5-1"></span>**1.3 CASA Limits**

CASA module support linkage of local limit types in a UBS without ELCM setup mode.

## <span id="page-5-2"></span>**1.3.1 Account class parameters specific to Limits**

- 'Overdraft facility' under account class 'Preferences' sub screen should be enabled to attach the limits with the account created under that account class.
- 'Limit Check' flag under account class 'Preferences' sub screen should be enabled for utilization tracking or using local facility.
- Margin on Advance against uncollected fund and default CASA OD interest parameters are can be maintained under account class – 'Default Limits' subsystem.
- Also the default 'Fund Utilization Sequence' and Channel wise sequences are should be chosen. This is used for raising overrides to control the usage of account level limits. For more information, Please refer *FCUBS\_14.0.0.0.0\_ DesignDocument\_Limit\_Changes.docx*

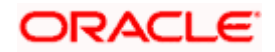

You can invoke the 'Account Class Maintenance' screen by typing 'STDACCLS' in the field at the top right corner of the Application tool bar and clicking the adjoining arrow button.

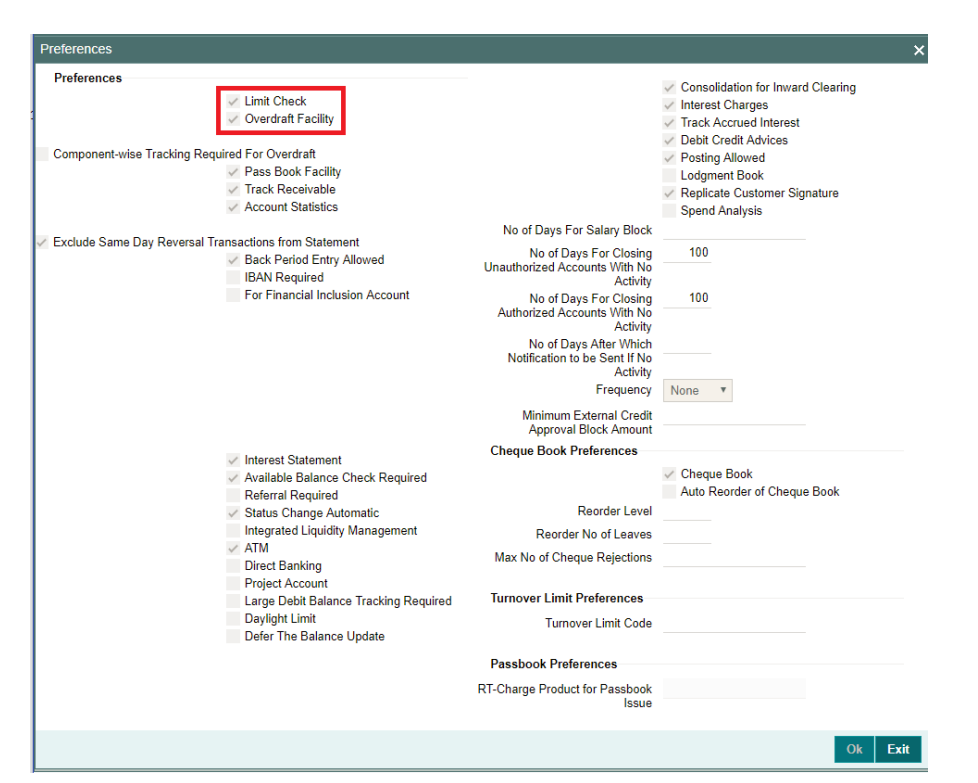

You can also navigate to Customer Accounts > Customer Accounts Maintenance > Account Classes

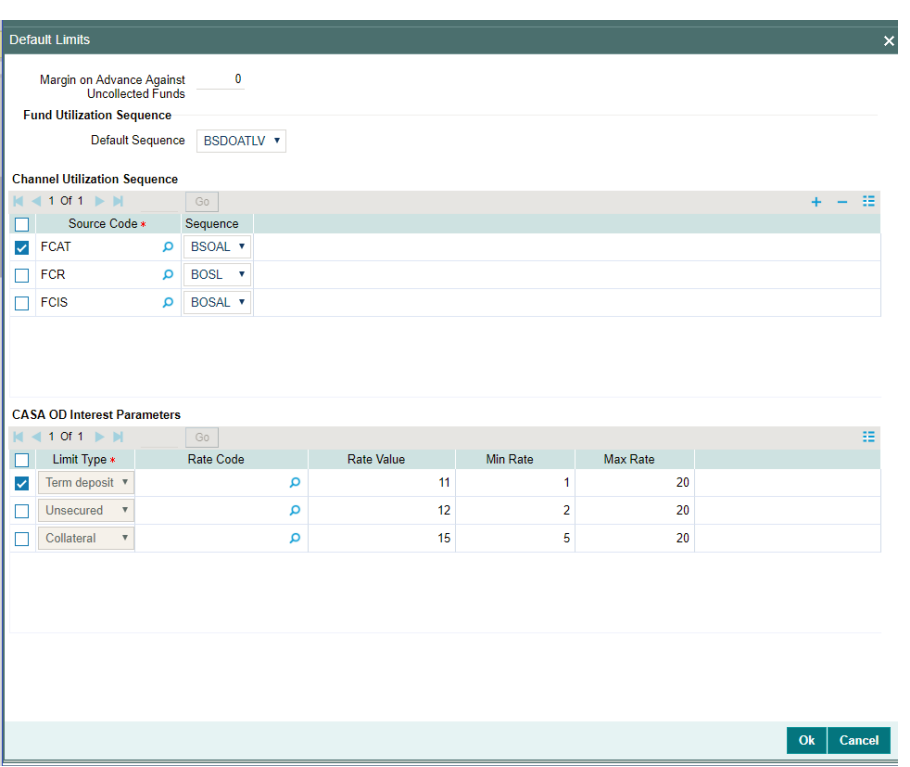

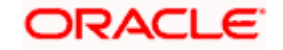

## <span id="page-7-0"></span>**1.3.2 Maintaining Limits at Customer Account Level**

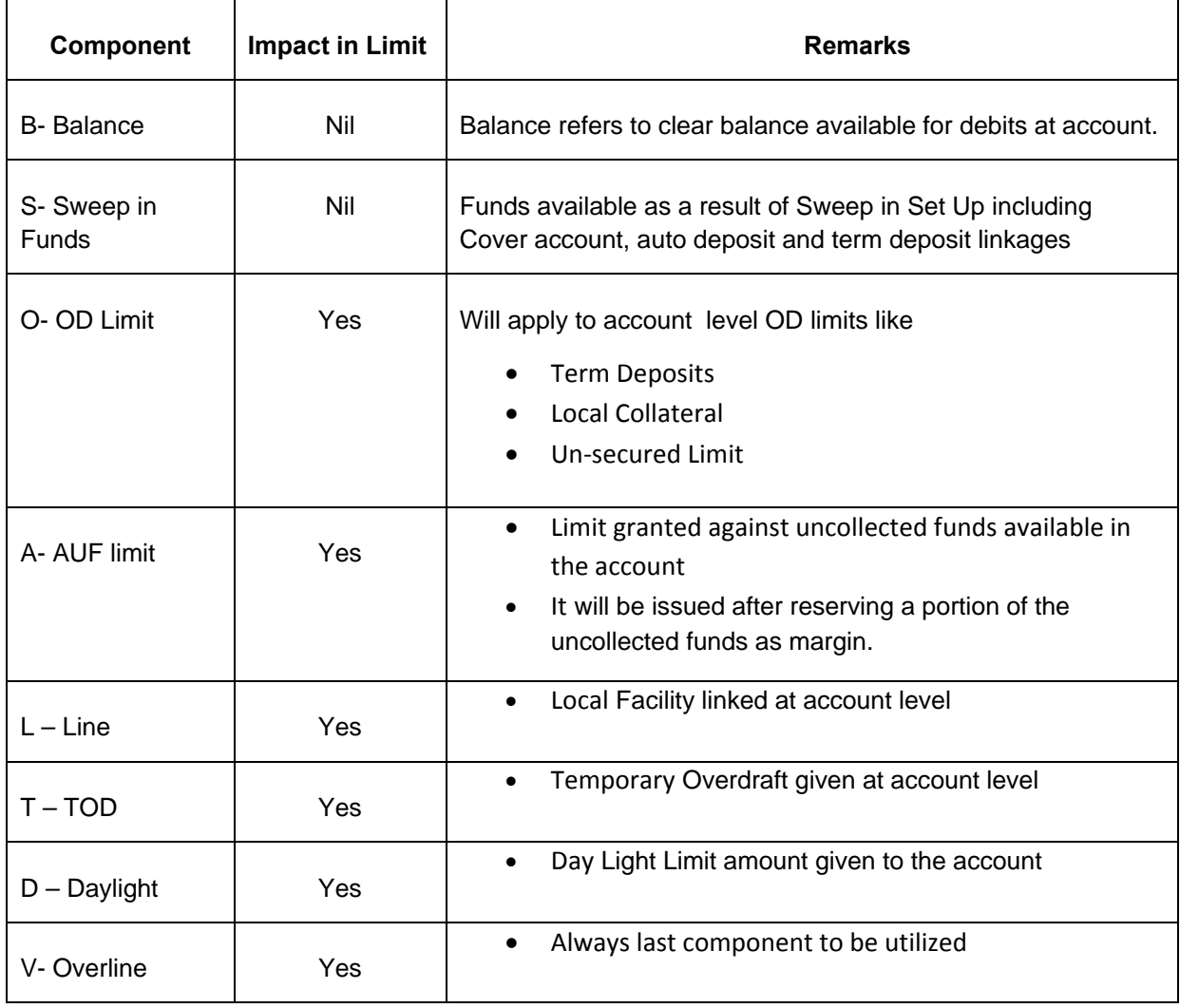

The following sources of funds will be considered for utilization at account level.

Utilization sequence will be defaulted from account class.

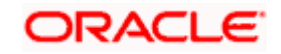

#### **1.3.2.1 Using Term Deposit as Collateral**

Follow the steps below to book a term deposit as collateral:

1. Invoke the 'Account Class Maintenance' screen by typing 'STDACCLS' in the field at the top right corner of the Application tool bar and clicking the adjoining arrow button.

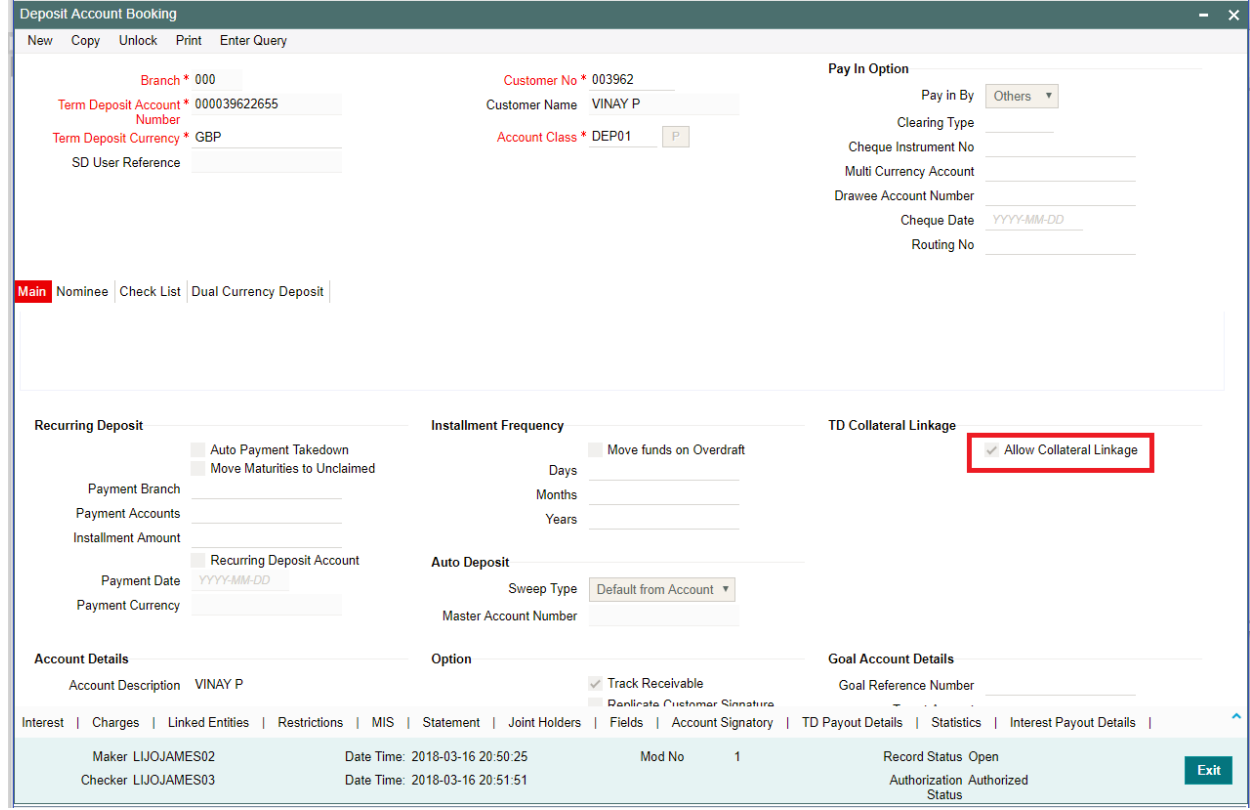

- 2. Book a term deposit with the flag "Allow Collateral Linkage" enabled.
- 3. Once the term deposit is authorized, it will get listed in Customer Account Maintenance

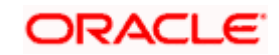

#### **1.3.2.2 Local Collateral**

Local collaterals created in Sec 1.2.3 are allowed to link as account level OD. Linked portion will be blocked upfront on linkage. Further, there will not be any utilization tracking on each transaction.

#### **1.3.2.3 Un-secured Limit**

It is a clean limit assigned without any collateral. i.e. Unsecured limits granted not backed by collaterals.

You can invoke the 'Customer Account Maintenance' screen by typing 'STDCUSAC' in the field at the top right corner of the Application tool bar and clicking the adjoining arrow button.

You can also navigate to Customer Accounts > Customer Accounts Operations > Customer Account Input.

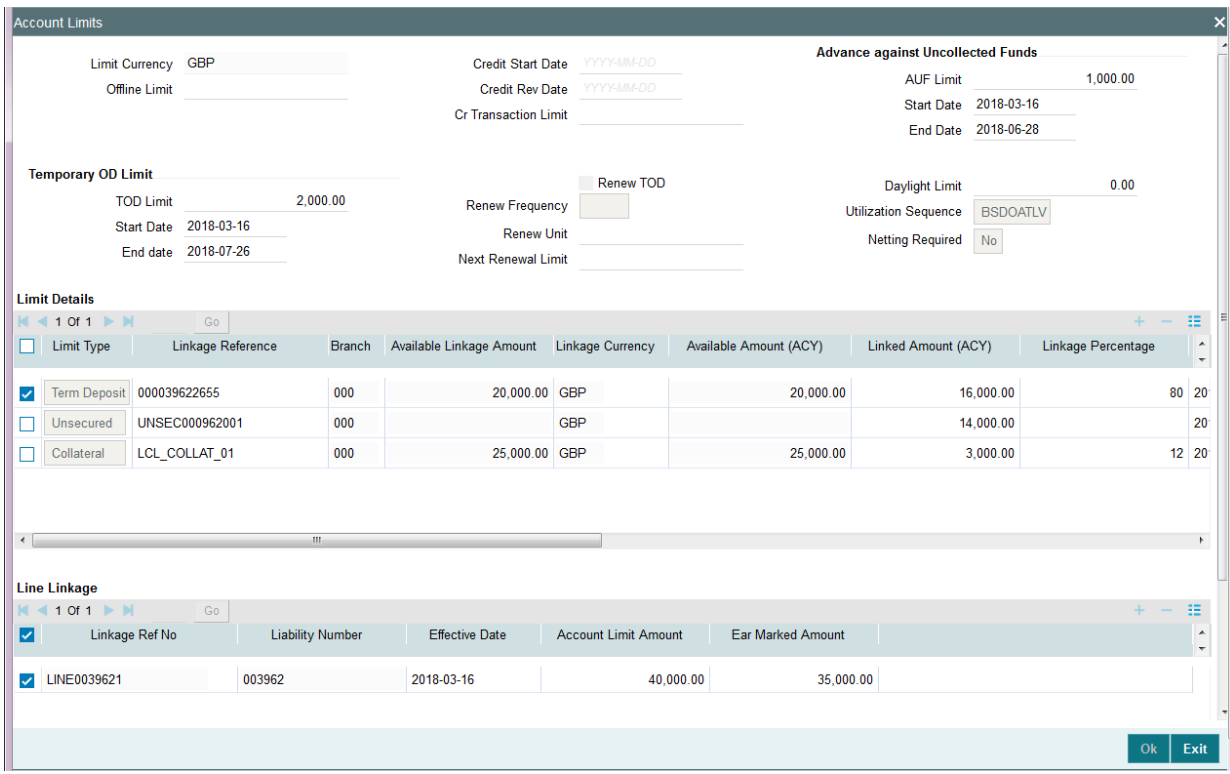

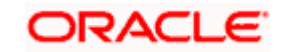

### **1.3.2.4 Limit Balance after Limit Linkage**

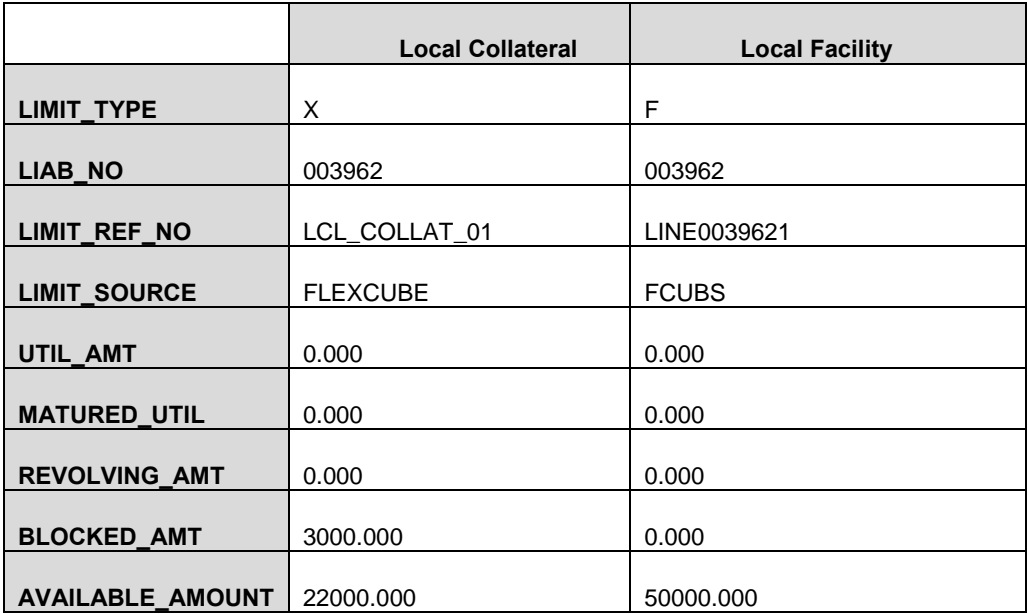

## **1.3.2.5 Account Balance**

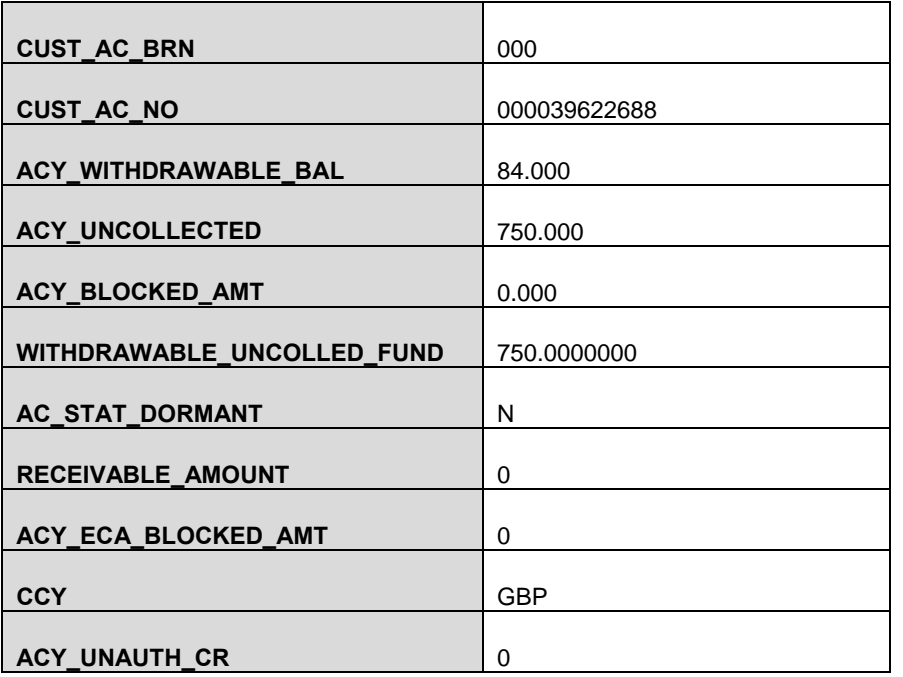

## <span id="page-10-0"></span>**1.3.3 Account Balance and Limit Balance/Utilization after debit Transaction**

## **1.3.3.1 Scenario 1**

- Considering the above mentioned account (Sec 1.2.6.5) and balance (Sec 1.2.6.4), Debit the account for 50 GBP
- System completes the transaction without any override as it has sufficient account balance

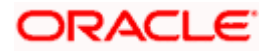

## **1.3.3.2 Scenario 2**

- Considering the above mentioned account (Sec 1.2.6.5) and balance (Sec 1.2.6.4), Debit the account for 250 GBP
- System will use below components and raise overrides
	- o B Balance 84 GBP
	- $O$   $O$  OD Limit 666 GBP
- Sweep and Daylight components are not available to use.

#### **1.3.3.3 Scenario 3**

- Considering the above mentioned account (Sec 1.2.6.5) and balance (Sec 1.2.6.4), Debit the account for 33333 GBP
- System will use below components and raise overrides
	- o B Balance 84 GBP
	- $O OD$  Limit 33000 GBP
	- o A AUF 249 GBP
- Sweep and Daylight components are not available to use.

#### **1.3.3.4 Scenario 4**

- Considering the above mentioned account (Sec 1.2.6.5) and balance (Sec 1.2.6.4), Debit the account for 35000 GBP
- System will use below components and raise overrides
	- o B Balance 84 GBP
	- $O OD$  Limit 33000 GBP
	- o A AUF 750 GBP
	- o T TOD 1166 GBP
- Sweep and Daylight components are not available to use.

#### **1.3.3.5 Scenario 5**

- Considering the above mentioned account (Sec 1.2.6.5) and balance (Sec 1.2.6.4), Debit the account for 36000 GBP
- System will use below components and raise overrides
	- o B Balance 84 GBP
	- o O OD Limit 33000 GBP
	- o A AUF 750 GBP
	- o T TOD 2000 GBP
	- o L Line 166 GBP (Local utilization tracking will be done in Line)
- Sweep and Daylight components are not available to use.

You can invoke the 'Journal Entry Input' screen by typing 'DEDJNLON' in the field at the top right corner of the Application tool bar and clicking the adjoining arrow button.

You can also navigate to Accounting and MIS > Journal Posting Operation > Journal Entry Online

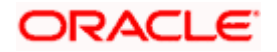

### **Limit Balance**

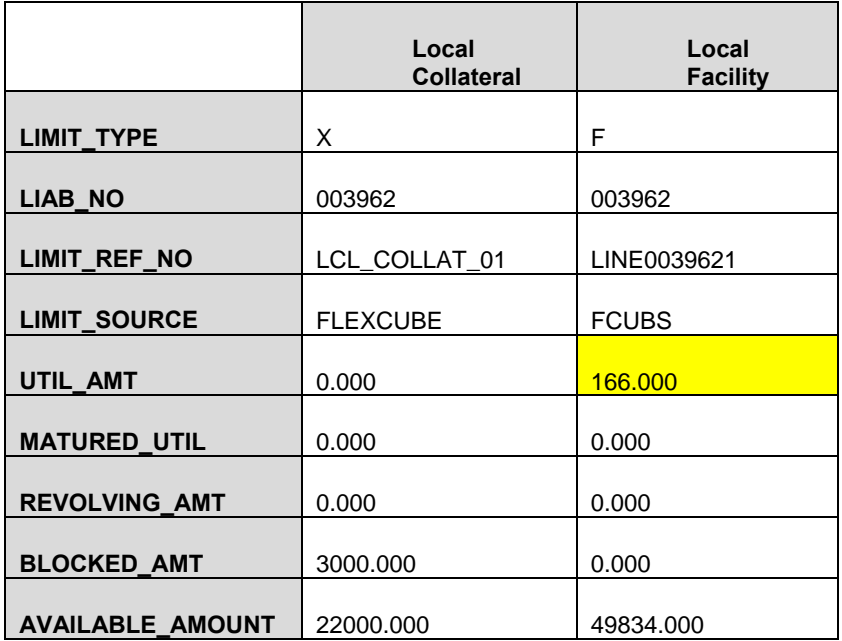

#### **Account Balance**

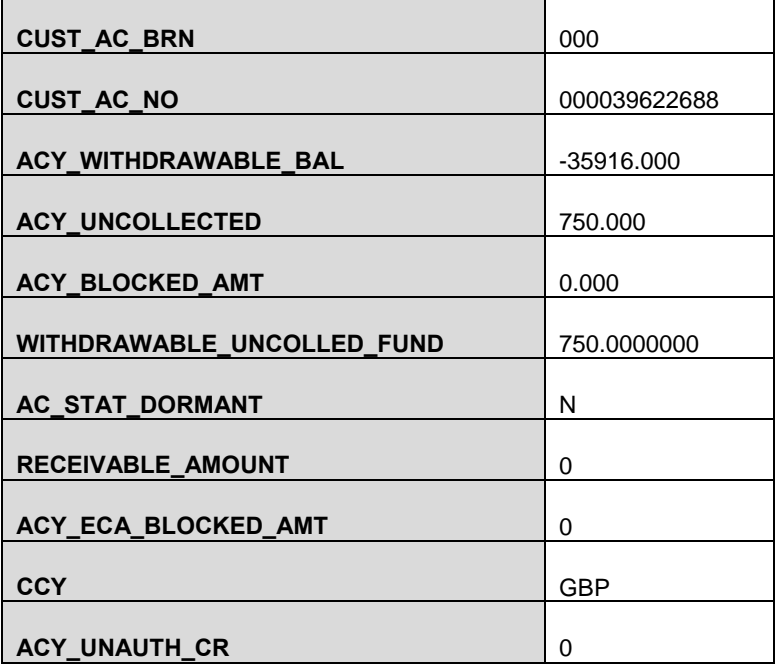

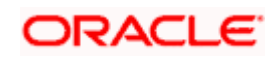

## <span id="page-13-0"></span>**1.4 Local Limits Linkage at modules**

Local facilities and collaterals can be linked at modules for limit tracking. The linked /contract amount will be utilised/de-utilized based on the module operation.

#### **CL Local Facility Linkage**

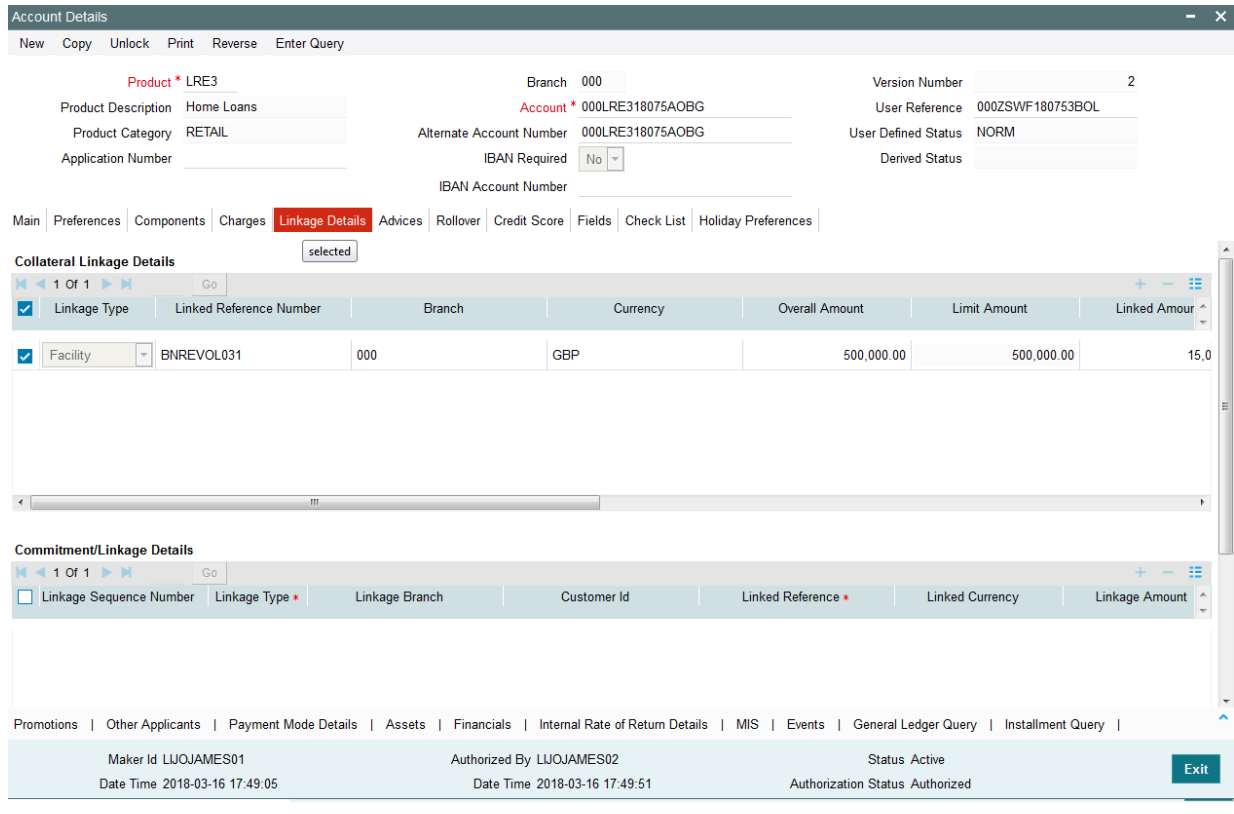

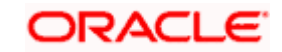

## **CL Local Facility Linkage**

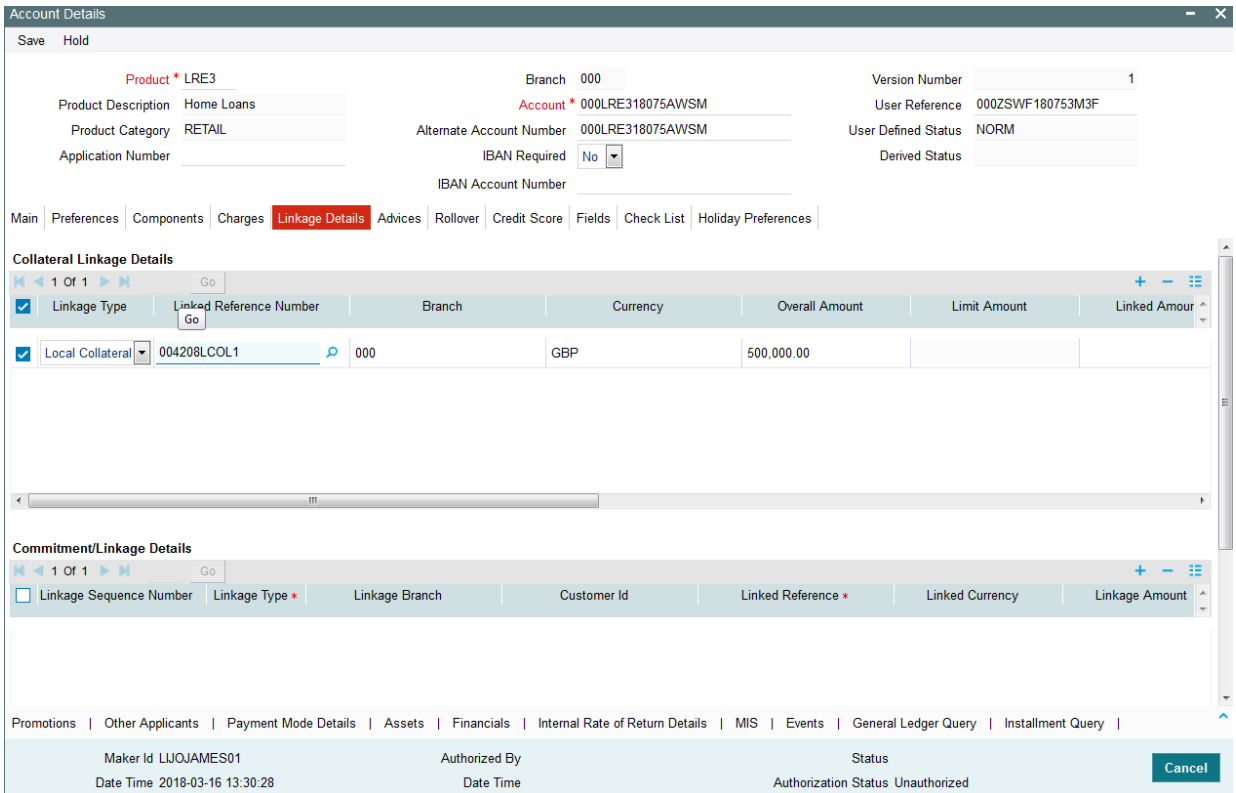

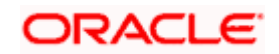

### **Trade Local collateral Likage**

In Case of UBS is deployed without ELCM, system allows to link local collateral and facility to the trade transactions.

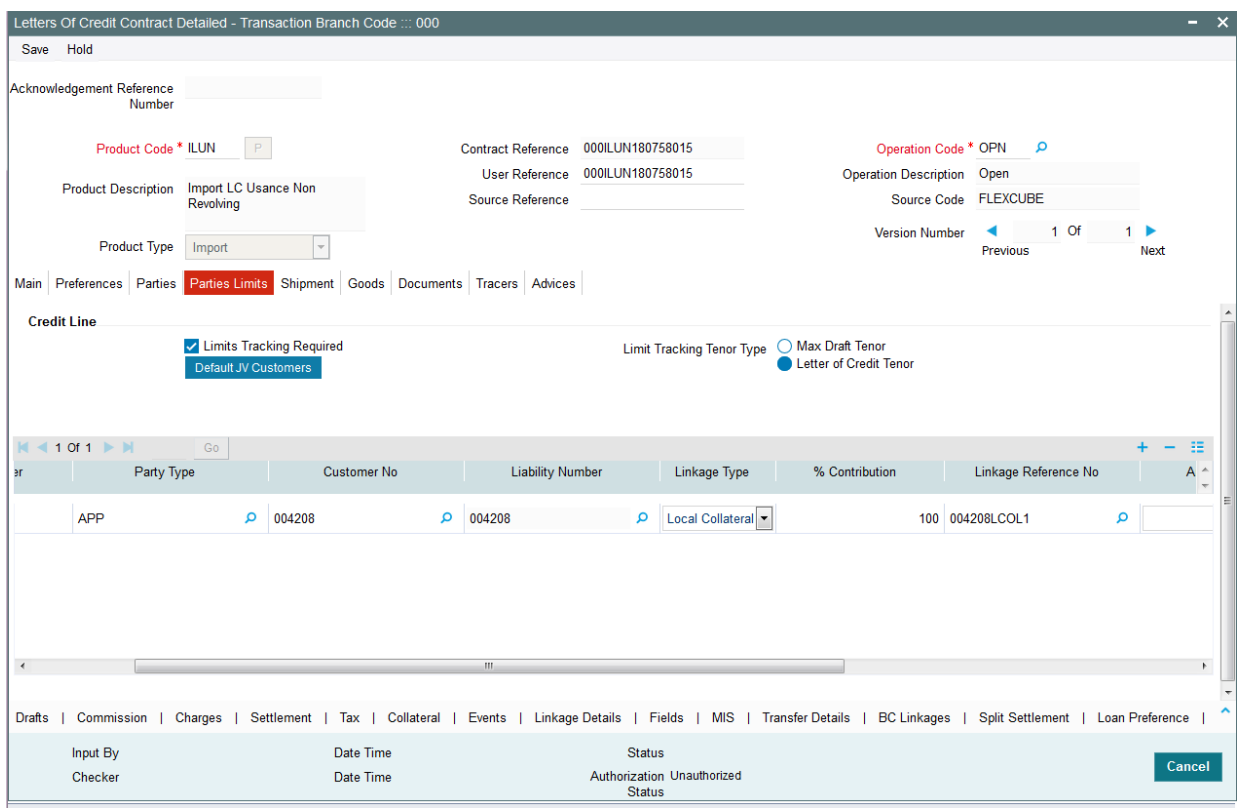

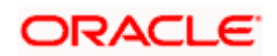

## <span id="page-16-0"></span>**1.5 Customer Limit Details Query(STDLMBAL)**

User shall invoke Customer Limit Details Query screen to view the limit details for customer .This screen provide all the limit details for a customer and its utilisations

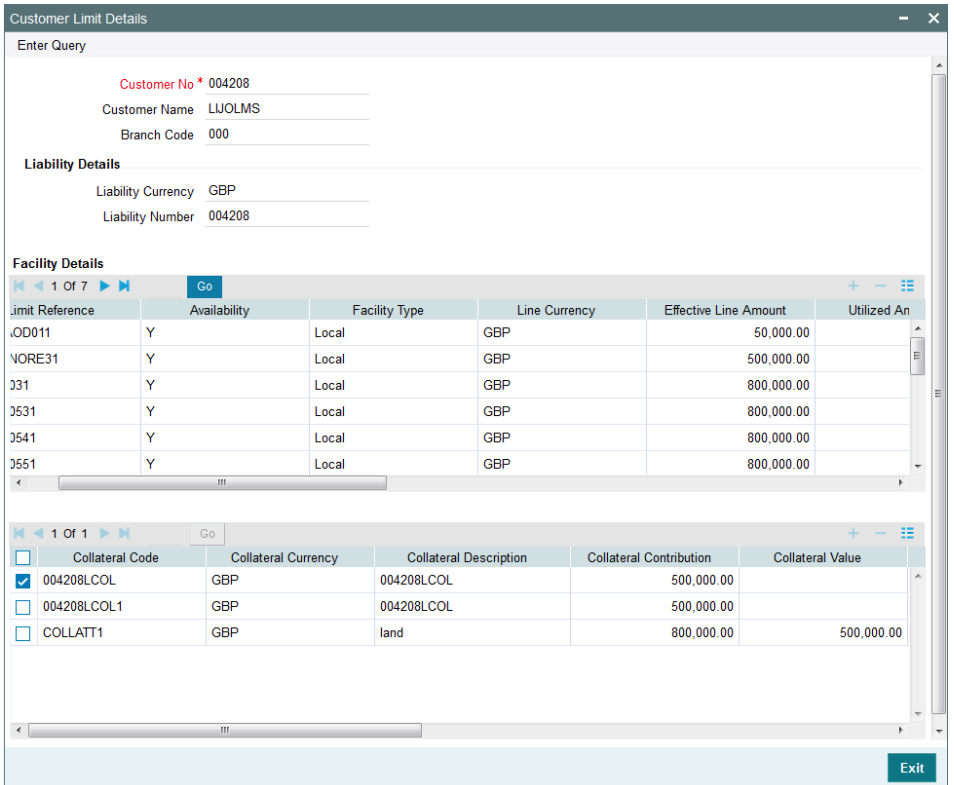

Navigate to Limits and Collaterals>Query>Customer Limit Details.

## <span id="page-16-1"></span>**1.5.1 Assumptions**

None.

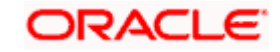

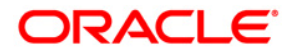

**Deploying Oracle FLEXCUBE on WebSphere January 2019 Version 14.0.0.0.0** 

**Oracle Financial Services Software Limited Oracle Park Off Western Express Highway Goregaon (East) Mumbai, Maharashtra 400 063 India**

**Worldwide Inquiries: Phone: +91 22 6718 3000 Fax:+91 22 6718 3001 [www.oracle.com/financialservices/](http://www.oracle.com/financialservices/)** 

**Copyright © 2007, 2019, Oracle and/or its affiliates. All rights reserved.** 

**Oracle and Java are registered trademarks of Oracle and/or its affiliates. Other names may be trademarks of their respective owners.** 

**U.S. GOVERNMENT END USERS: Oracle programs, including any operating system, integrated software, any programs installed on the hardware, and/or documentation, delivered to U.S. Government end users are "commercial computer software" pursuant to the applicable Federal Acquisition Regulation and agency-specific supplemental regulations. As such, use, duplication, disclosure, modification, and adaptation of the programs, including any operating system, integrated software, any programs installed on the hardware, and/or documentation, shall be subject to license terms and license restrictions applicable to the programs. No other rights are granted to the U.S. Government.**

**This software or hardware is developed for general use in a variety of information management applications. It is not developed or intended for use in any inherently dangerous applications, including applications that may create a risk of personal injury. If you use this software or hardware in dangerous applications, then you shall be responsible to take all appropriate failsafe, backup, redundancy, and other measures to ensure its safe use. Oracle Corporation and its affiliates disclaim any liability for any damages caused by use of this software or hardware in dangerous applications.** 

**This software and related documentation are provided under a license agreement containing restrictions on use and disclosure and are protected by intellectual property laws. Except as expressly permitted in your license agreement or allowed by law, you may not use, copy, reproduce, translate, broadcast, modify, license, transmit, distribute, exhibit, perform, publish or display any part, in any form, or by any means. Reverse engineering, disassembly, or decompilation of this software, unless required by law for interoperability, is prohibited.** 

**The information contained herein is subject to change without notice and is not warranted to be error-free. If you find any errors, please report them to us in writing.** 

**This software or hardware and documentation may provide access to or information on content, products and services from third parties. Oracle Corporation and its affiliates are not responsible for and expressly disclaim all warranties of any kind with respect to third-party content, products, and services. Oracle Corporation and its affiliates will not be responsible for any loss, costs, or damages incurred due to your access to or use of third-party content, products, or services.** 

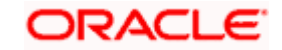